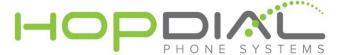

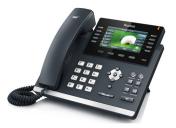

## **PHONE USER GUIDE: Yealink T46**

| Function                          | Action                                                                          | Notes                                                                                                    |
|-----------------------------------|---------------------------------------------------------------------------------|----------------------------------------------------------------------------------------------------|
| Answer Incoming Call              | Pickup handset or press the speaker button on phone                             | Answers calls to your phone                                                                                                    |
| Make Outbound Call                | Dial phone number or<br>Extension and press<br>the speaker or pickup<br>handset | Dialing phone number before picking up handset or pressing speaker will execute the call immediately. You may also dial traditionally by picking up the handset, then dialing number, then pressing the send button on the phone. |
| Do Not Disturb                    | Press "DND" soft key.                                                           | Will prevent your phone from receiving inbound calls. Calls will deliver to voicemail.                                                                                                    |
| Voicemail                         | Press "Message"<br>button on Phone, or<br>dial * <extension></extension>        | Allows user to access user's voicemail box. User will be prompted for password.                                                                                                    |
| Redial                            | Press "RD"                                                                      | Redials last called number.                                                                                                    |
| Call Park                         | Press Assigned Green<br>Button BLF                                              | Park a call.                                                                                                    |
| Pick Up Parked Call               | Press Assigned Red<br>Button BLF                                                | Pick up a parked call.                                                                                                    |
| Attended Transfer                 | Transfer + Extension +<br>Send, then Transfer<br>after accepted                 | This will allow you to call the Extension privately before the transfer of a call.                                                                                                    |
| Blind Transfer                    | Transfer + Extension +<br>Transfer + Hang up                                    | This will blindly transfer calls to an Extension                                                                                                    |
| Transfer directly to<br>Voicemail | Transfer + Extension + * + Transfer                                             | Used to transfer a call to a user's voicemail box without first ringing the user's phone.                                                                                                    |
| Intercom                          | *90 + <extension></extension>                                                   | Automatically opens a channel to another phone.                                                                                                    |
| Conference                        | Press "CONF" ><br>Number > "CONF"                                               | Adds a second party to existing call.                                                                                                    |